## https://www.100test.com/kao\_ti2020/220/2021\_2022\_\_E5\_AE\_9A\_ E6\_9C\_9F\_E5\_BD\_92\_E6\_c67\_220267.htm

Microsoft&reg. Access

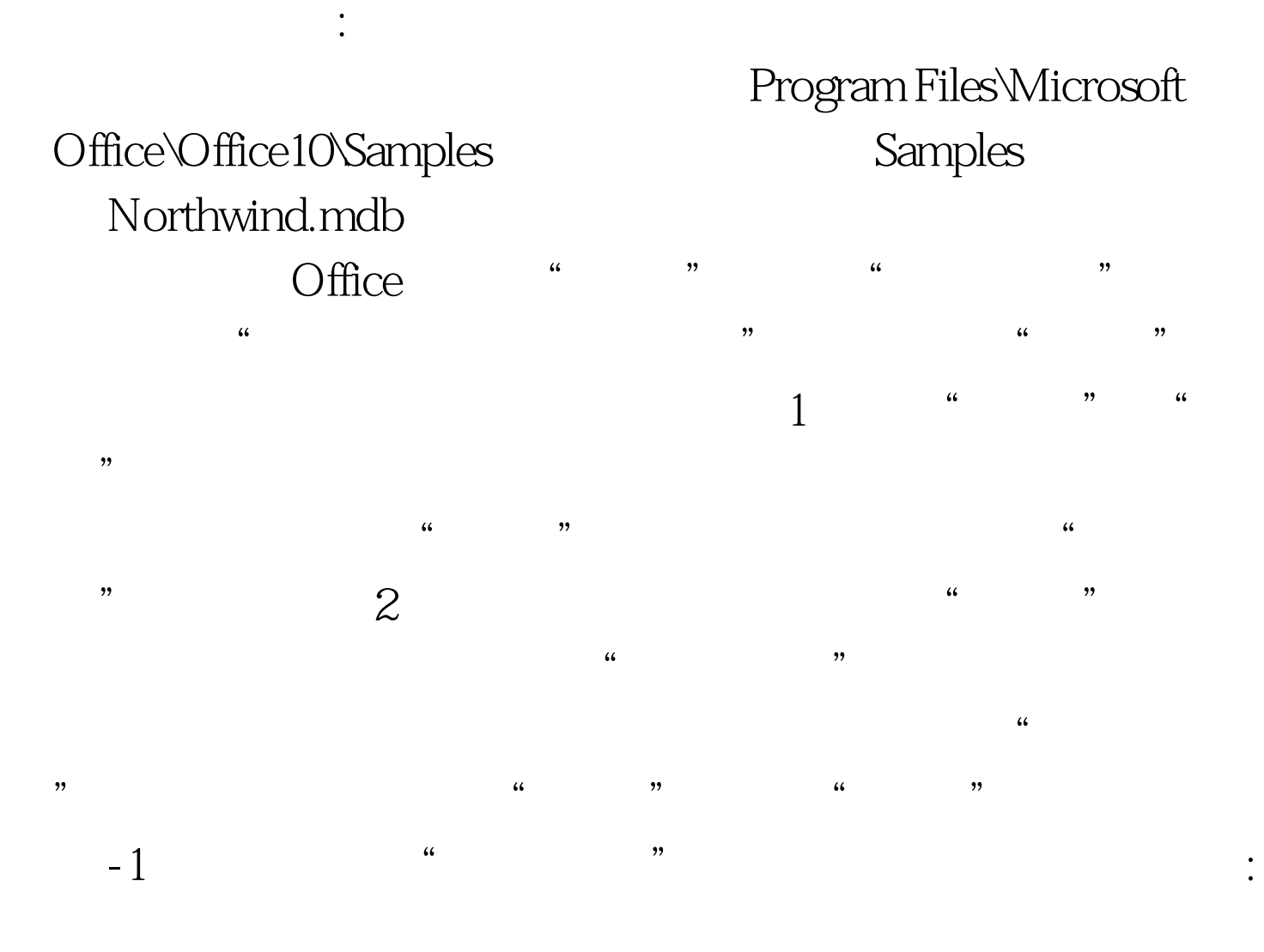

 $4<sub>1</sub>$ 

OpenQuery OpenQuery 5

 $"$   $"$   $100Test$ www.100test.com

 $\mathcal{L}$ 

表中删除在步骤 2 中附加的记录。例如,创建一个"产品删

 $\frac{1}{2}$ ,  $\frac{1}{2}$ ,  $\frac{1}{2}$ ,

定的条件相同。注意:如果您创建一个提示输入参数的附加查

 $\frac{1}{2}$  , and  $\frac{1}{2}$  , and  $\frac{1}{2}$  , and  $\frac{1}{2}$  , and  $\frac{1}{2}$  , and  $\frac{1}{2}$  , and  $\frac{1}{2}$  , and  $\frac{1}{2}$  , and  $\frac{1}{2}$  , and  $\frac{1}{2}$  , and  $\frac{1}{2}$  , and  $\frac{1}{2}$  , and  $\frac{1}{2}$  , and  $\frac{1}{2}$  , a